# gnuplot

 $\ast$ 8

gnuplot

## $1$   $\sim$   $\sim$   $\sim$

# 1.1 gnuplot

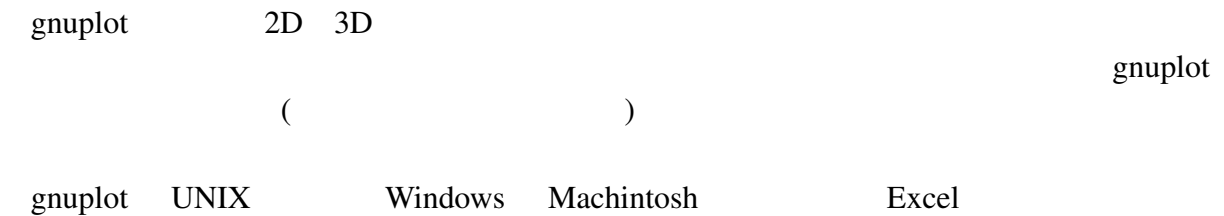

gnuplot C

<sup>∗</sup>秋田工業高等専門学校

## $1.2$

 $web$  $g$ nuplot  $\frac{1}{\sqrt{2\pi}}$ \$ gnuplot gnuplot gnuplot> exit

```
1.3 \quad 2
```

```
gnuplot> set samples 1024
1024gnuplot> plot sin(x)
\singnuplot> plot [0:6.28] [-1.5:1.5] sin(x)
    gnuplot> plot [-6.28:6.28] [-1.5:1.5] sin(x), cos(x), tan(x)gnuplot> plot x**3+x+1 x
                                       x^3 + x + 1gnuplot> plot x**0.5 x
                                       x^{0.5}gnuplot> plot log(x)
                                       log_e(x)gnuplot> plot log10(x) log_{10}(x)gnuplot> plot real(exp((0,1)*x))
                                       \Re(e^{ix})gnuplot> plot sqrt(x)\sqrt{x}gnuplot> f(x)=sin(x)gnuplot> g(x) = cos(x)qnuplot> plot f(x)+g(x),
     f(x)*g(x)[1] (a) [2] (b) [3] (c) [3] (c) [3] (c) [3] (c) [3] (c) [3] (c) [3] (c) [3] (c) [3] (c) [3] (c) [3] (c) [3] (c) [3] (c) [3] (c) [3] (c) [3] (c) [3] (c) [3] (c) [3] (c) [3] (c) sin(x) cos(x) sin<sup>2</sup>(x)sin(x) + cos(x)xe−x
                           x - \frac{x^3}{6}6
                                 +
                                   x
5
                                   120
                                      -\frac{x^7}{701}\frac{\pi}{5040} cos(x), sin(x)
 gnuplot 2?
     gnuplot> \{1, 0\} 1
     gnuplot> \{0, 1\} i
```
gnuplot>  $\{5.3, 6.8\}$   $5.3 + 6.8i$ 

```
1.4 \quad 33 3
   gnuplot> splot
   x**2+y**2
                   x^2 + y^2gnuplot> splot
   x * sin(x+y)x \sin(x + y)3 3 Set hidden3d Set hidden3d 2
    set isosample xy \hspace{1.5cm} 40gnuplot> set hidden3d
   gnuplot> set isosample 40,40
   gnuplot> splot 1/(x*x+y*y+5)*cos(0.1*(x*x+y*y))
```
### $1.5$

```
gnuplot> set parametric
gnuplot> plot sin(5*t), cos(2*t+pi/2)
```
gnuplot> set noeparametric

### $1.6$

```
1 \t\t\t6\sin \theta \cos \theta \tan \theta_{\rm phot}using and x and y expected x and y expected x and y expected x and y expected x and y expected x and y expected x and y expected x and y expected x and y expected x and y expected xgnuplot> plot "trifunc.txt" using 1:2
    gnuplot> plot "trifunc.txt" using 1:2 with line
```
<sup>1</sup>http://www.akita-nct.jp/ yamamoto/lecture/2006/5E/gnuplot/trifunc.txt

```
gnuplot> plot "trifunc.txt" using 1:2 with line,
                   "trifunc.txt" using 1:3 with line,
                   "trifunc.txt" using 1:4 with line
(Enter (Enter )
```
tan(x) set xrange[ymin:ymax]

replot

gnuplot> set yrange[-1.5:1.5] gnuplot> replot

## $1.7$

### $1.7.1$

gnuplot the strategies of the strategies of the strategies of the strategies of the strategies of the strategies of the strategies of the strategies of the strategies of the strategies of the strategies of the strategies o

 $1$ 

gnuplot> set terminal emf gnuplot> set output "hogehoge.emf"

emf hogehoge.emf

1: the contract of the set terminal terminal terminal  $\sim$ 

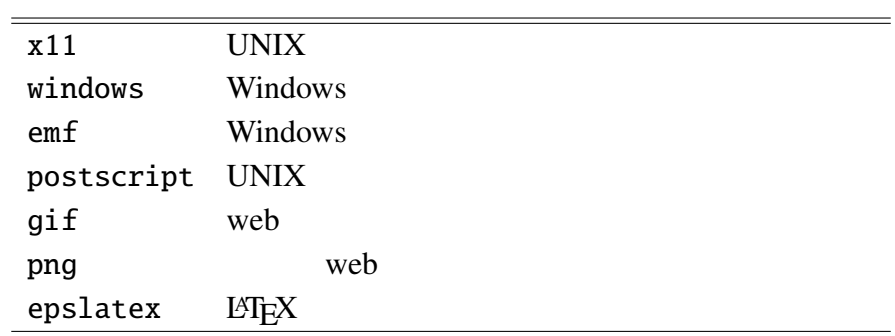

#### $1.7.2$  MS word

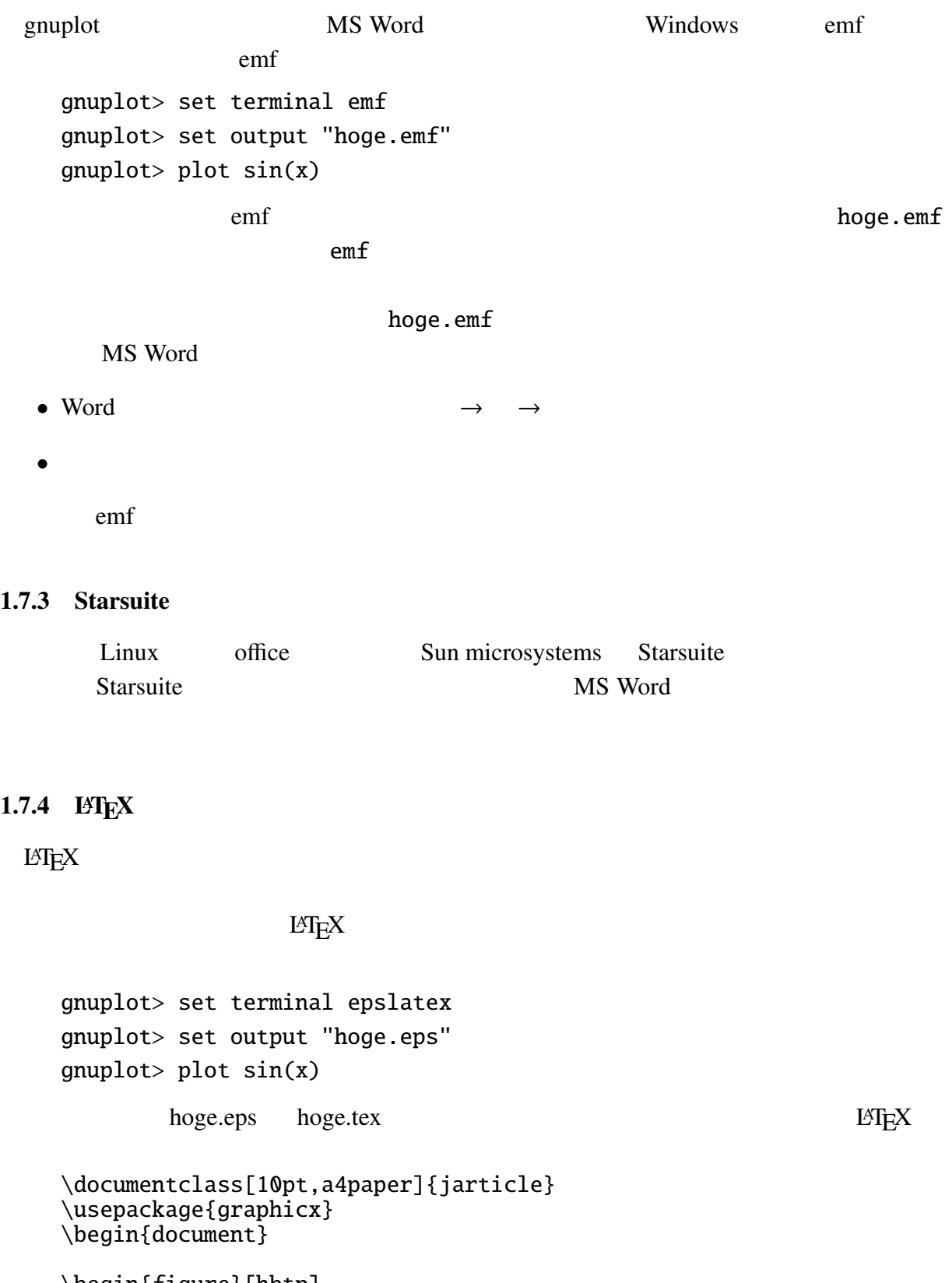

```
\begin{figure}[hbtp]
  \input{hoge}
```
\caption{三角関数のグラフ} \end{figure} \end{document}

# 2 gnuplot

## $2.1$

gnuplot  $\Box$ 

gnuplot> help

gnuplot> help plot

 $help$ 

web  $\mathbf{w}$ 

# 3 C gnuplot

 $3.1$ 

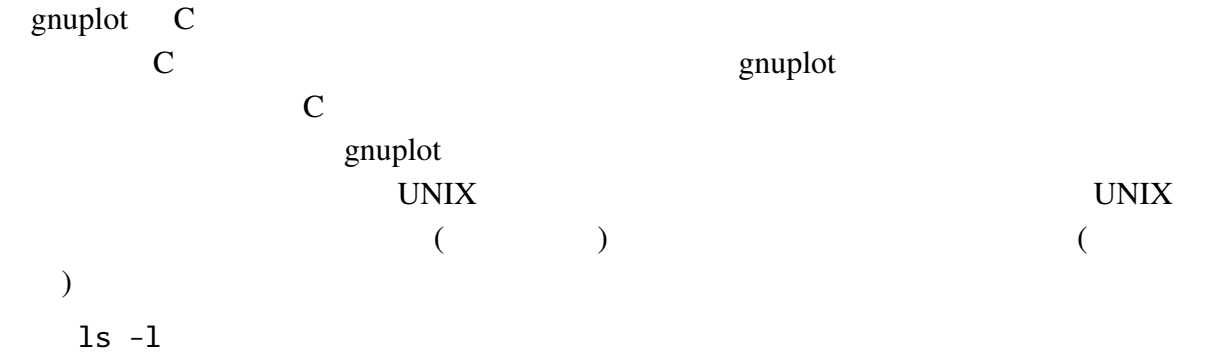

ls -l | sort -n -k +5

3.2 gnuplot C and  $\overline{C}$  is the gnuplot example  $\overline{C}$  and  $\overline{C}$  and  $\overline{C}$  and  $\overline{C}$  and  $\overline{C}$  and  $\overline{C}$  and  $\overline{C}$  and  $\overline{C}$  and  $\overline{C}$  and  $\overline{C}$  and  $\overline{C}$  and  $\overline{C}$  and  $\overline{C}$  and  $\overline{C}$  and  $\$ C and graphot contract under the set of the set of the set of the set of the set of the set of the set of the set of the set of the set of the set of the set of the set of the set of the set of the set of the set of the se  $(1)$   $(2)$  $(3)$   $-$ FILE \*hoge; gnuplot examples are exampled as  $\mathcal{L}$  and  $\mathcal{L}$  and  $\mathcal{L}$  are examples of  $\mathcal{L}$  and  $\mathcal{L}$  and  $\mathcal{L}$  are examples of  $\mathcal{L}$  and  $\mathcal{L}$  and  $\mathcal{L}$  are examples of  $\mathcal{L}$  and  $\mathcal{L}$  and  $\mathcal{L}$  a hoge = popen("gnuplot -persist","w"); popen() and the state of the graph of the graph of  $g$ nuplot  $g$ nuplot  $g$ red. The persist of gnuplot  $\rho$  $g_{\rm n}$  and  $g_{\rm n}$  and  $g_{\rm n}$  $\text{popen}()$ gnuplot fprintf() fprintf(hoge, "plot  $sin(x)\n$ "); fprintf enuplot C  $g$ nuplot  $g$ Character-based User Interface(CUI)

 $\text{ls -}1$  sort

このようにコマンドを開発する機能をパイプラインという.  $\overline{c}$ 

pclose(hoge);

 $-n -k +5$  2

UNIX **UNIX** 

 $\frac{1}{\sqrt{2}}$  $2$  and man ls are man sort f: b: q:

 $3.3$ 

 $3.3.1$ 

2

5

8

10

 $12$  }

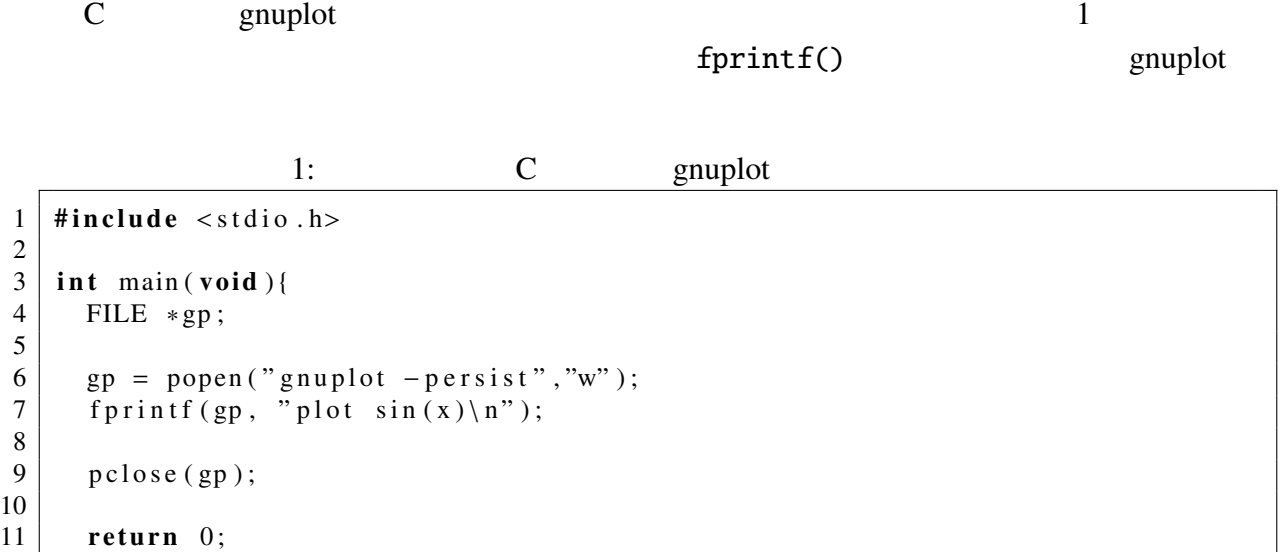

## $3.3.2$

 $g$ nuplot  $\mathcal{L}$ 

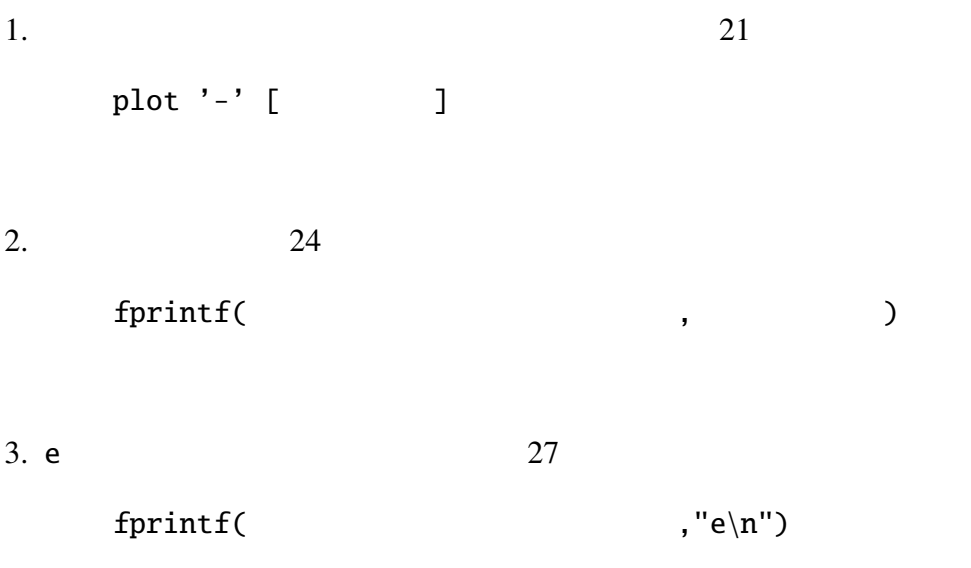

```
2:
```

```
1 \mid \text{Hinclude} < \text{stdio.h}2 \mid \text{Hinclude} \leq math . h>
3 \mid \text{\#define } N X \text{ } 7204
5 \mid \text{int } \text{main} (\text{void })6 FILE *gp;
7 int i;
8 double dx, x [NX+1], y [NX+1];
9
10 | ∗ −−−− <sup>^</sup> c<sup>7</sup> ^ a1 −−−− */
11 dx=4∗M_PI/NX;
12 for (i = 0; i <=NX; i ++1){
13 | x[i] = -2 * M_P I + i * dx;
14 y [i] = sin (x[i]);
15 \mid \cdot \cdot \cdot \cdot \cdot16
17 | /* −−−− <sup>△ ^d5 <sup>^</sup></sup></sub> <i>ba −−−− */</sup></sup>
18 \mid gp = popen ("gnuplot -persist", "w");
19 | fprintf (gp, "set xrange [-6.5:6.5]\n\cdot n");
20 fprintf (gp, "set yrange [-1.5:1.5]\n");
21 | fprintf (gp, "plot '-' with lines linetype 1 title \"sin\"\n");
22
23 for (i = 0; i <=NX; i ++1){
24 f print f (gp, "%f \ t%f \n", x[i], y[i]); // ^^c7^^ al ^^fl ^^a4^^ad^^
    b9
25
26 }
27 f p r in t f (gp, "e\n");
28
29 pclose (gp);
30
31 return 0;
32 |
```
#### $3.3.3$

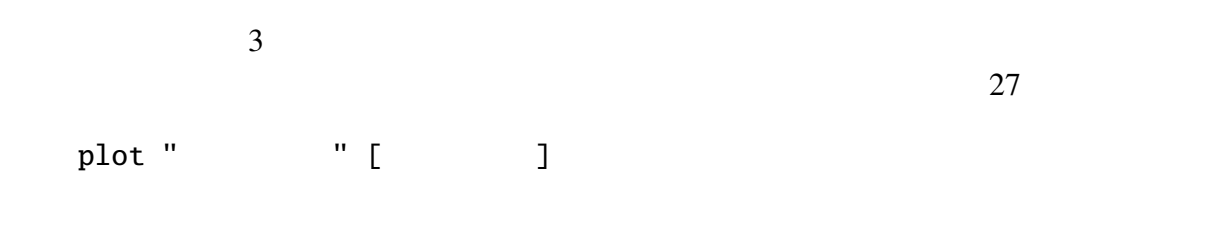

 $3:$ 

```
1 \mid \text{Hinclude} < \text{stdio.h}
```

```
2 \mid \text{Hinclude} \leq math . h>
```

```
3 \mid #define NX 720
```

```
4
```

```
5 \mid int \text{ main} (void)6 FILE *data, *gp;7 char * data_file;
8 int i:
9 double dx, x, y;
10
11 / ∗ −−−−−− ˆ ˆ c7 ˆ ˆ 璽織a1 ˆ ˆ d5 ˆ ˆ .ぅ��成a5 −−−−−−−−−− ∗ /
12 data_file ="out.dat";
13 data = fopen (data_file,"w");
14
15 dx=4∗M_PI/NX;
16 for (i = 0; i <=NX; i ++1){
17 x=-2*M_PI+i*dx;18 y=sin(x);
19 f p r i n t f ( d at a , "%f \ t%f \ n", x, y );
20 }
21 f close (data);
22
23 | /∗−−−−−− <sup>^^d5 ^^ a4 −−−−−−−−− */</sup>
24 \mid gp = popen ("gnuplot -persist", "w");
25 | fprintf (gp, "set xrange [-6.5:6.5] \n\cdot n");
26 fprintf (gp, "set yrange [-1.5:1.5]\n\mid n");
27 f printf (gp, "plot \sqrt{\frac{6}{5}}" with lines linetype 1 title \sqrt{\sin \frac{1}{1}}", data_file);
28 pclose (gp);
29
30 return 0;
31 }
```
## $4\overline{ }$

 $\mathsf{set}$  and  $\mathsf{set}$ 

1. Support gnuplot  $\mathfrak{q}_1$ 

```
1 \mid \text{Hinclude} < \text{stdio.h}2 \mid \text{Hinclude} <math . h>
3 \mid void mk_triangle_data (char *a, double x1, double x2, int n);
4 | void mk_graph ( char * f, char * xlb, double x1, double x2,
5 char *ylb, double y1, double y2);
6
7 / ∗==========================================================∗ /
8 / ∗ main f u n c t i o n ∗ /
9 / ∗==========================================================∗ /
10 int main (void) {
11
12 double pi = 4*atan(1);13
14 mk_triangle_data("out.txt", -2*pi, 2*pi, 1000);
15 mk graph (" out . txt", "x", -2*pi, 2*pi, "y", -3, 3);
16
17 return 0;
```

```
18 }
19
20 / ∗==========================================================∗ /
21 \mid \text{/*} make a data file ***
22 / ∗==========================================================∗ /
23 void mk_triangle_data(char *a, double x1, double x2, int n){
24 double x, dx;
25 double y1, y2, y3;
26 int i;
27 FILE * out;
28
29 \mid dx = (x2-x1)/n;30
31 out = fopen (a, "w");
32
33 for (i=0; i <= n; i + +){
34 x = x1+dx * i;
35 | y1 = sin(x);36 \mid y2 = \cos(x);37 | y3 = \tan(x);38
39 f p r i n t f ( out , "%e \ t%e \ t%e \ t%e \n", x, y1, y2, y3);
40 }
41
42 f close (out):
43 }
44
45 / ∗==========================================================∗ /
46 / ∗ make a g r a p h ∗ /
47 / ∗==========================================================∗ /
48 \mid void mk_graph(char *f, char *xlb, double x1, double x2,
49 char * ylb, double y1, double y2)
50 {
51
52 FILE *gp;
53
54 \mid gp = popen ("gnuplot -persist", "w");
55
56 f printf (gp, "reset \n");
57
58 / ∗ −−−−−−− s e t x g r i d −−−−−−−−− ∗ /
59
60 fprintf (gp, "set grid \n");
61
62 / ∗ −−−−−−− s e t x a x i s −−−−−−−−− ∗ /
63
64 | fprintf (gp, "set xtics 1 \n\cdot n");
65 \vert fprintf (gp, "set mxtics 10\vert n");
66 fprintf (gp, "set xlabel \sqrt[n]{\text{6s}} \cdot \sqrt[n]{\text{n}}", xlb);
67 | fprintf (gp, "set nologscale x \n\mid n");
68 f printf (gp, "set xrange [%e:%e] \n", x1, x2);
69
70 / ∗ −−−−−−− s e t y a x i s −−−−−−−−− ∗ /
71
```

```
11
```

```
72 | fprintf (gp, "set ytics 1 \n\cdot n");
73 fprintf (gp, "set mytics 10 \n\mid n");
74 | fprintf (gp, "set ylabel \"%s\"\n", ylb);
75 | fprintf (gp, "set nologscale y\n");
76 f printf (gp, "set yrange [%e:%e]\n", y1, y2);
77
                     78 / ∗ −−−−−−− p l a t g r a p h s −−−−−−−−− ∗ /
79
80 f printf (gp, "set terminal x11 \n\mid n");
81
82 fprintf (gp, "plot \"%s\" using 1:2 with line,\
83 \mid \qquad \qquad \qquad \backslash " \%s \backslash " using 1:3 with line, \setminus ...84 \mid \qquad \qquad \qquad \qquad \langle \% s \setminus \rangle" using 1:4 with line \n", f, f, f);
85
86 f printf (gp, "set terminal png\n");
87 \left| \begin{array}{cc} \sqrt{t} & \sqrt{t} & \sqrt{t} \\ \sqrt{t} & \sqrt{t} & \sqrt{t} \\ \sqrt{t} & \sqrt{t} & \sqrt{t} \\ \sqrt{t} & \sqrt{t} & \sqrt{t} \\ \sqrt{t} & \sqrt{t} & \sqrt{t} \\ \sqrt{t} & \sqrt{t} & \sqrt{t} \\ \sqrt{t} & \sqrt{t} & \sqrt{t} \\ \sqrt{t} & \sqrt{t} & \sqrt{t} \\ \sqrt{t} & \sqrt{t} & \sqrt{t} \\ \sqrt{t} & \sqrt{t} & \sqrt{t} \\ \sqrt{t} & \sqrt{t} & \sqrt{t} \\ \sqrt{t} & \sqrt{88
89 f printf (gp, "replot \n");
90
91 pclose (gp);
92 }
```
 $5 \qquad \qquad$ 

 $\mathbb C$  and  $\mathbb C$  is the gnuplot gnuplot  $\mathbb C$